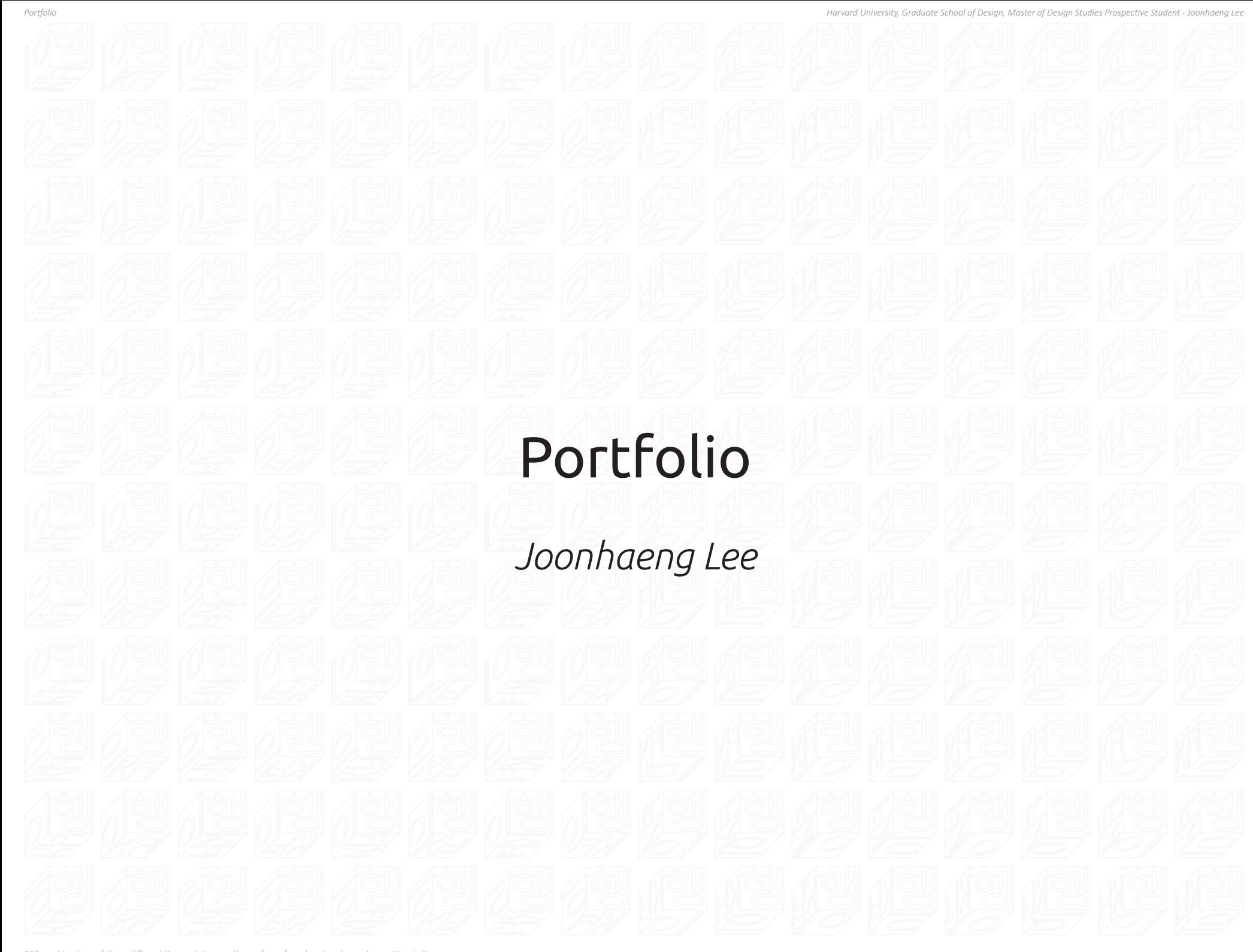

192 combinations of three different Korean letters on the surface of a cube - Joonhaeng Lee written in Korean.

# Joonhaeng Lee

Email: joonhaenglee.korea@gmail.com Skype: joonhaenglee.korea Cell: +82 10 3783 9002

# **STUDY INTEREST**

Mass Customization and Fabrication of Architectural Objects Web-Based Generative Design Folding Geometries Using Standardized Flat Materials

# **EDUCATION**

Yonsei University, Seoul, Korea Bachelor of Engineering, Architecture Design 2009 - 2016

National University of Singapore, Singapore School of Architecture, Exchange Student 2014

# **ACHIEVEMENTS**

Google HackFair 2017 Seoul Exhibition Toilet control system for high-rise building using motion sensors with raspberry 2017

- 5th UAUS Pavilion Competition, Grand Prize from City Mayor 10 square meter size pavilion made of reused coffee ground brick 2016
- S Design Award A selected project of Human Environment & Design department's design festival Interactive bulletin board using Twitter API 2015
- National Science & Technology Scholarship A full-ride scholarship as student excellence in mathematics and science 2009 - 2012

# **SKILLS**

Rhino&grasshopper, Catia(Digital Project), Revit&Dynamo, AutoCAD Processing, Python scripting Laser cutting, CNC milling

# **LANGUAGES**

Proficient English, Basic Spanish, Native Korean

# **PROFESSIONAL WORK EXPERIENCE**

# **Syntegrate - BIM Consultant** Duties included computational design, façade panelization, automated 2D fabrication drawing

generation, fabrication data extraction, custom script development

# Projects

Paradise City Spa & Entertainment, Incheon, Korea *- built* Parametric modeling and fabrication data creation for aluminum panels and sub-structures; 2018

> Posco 50th Anniversary Sculpture, Seoul, Korea Parametric modeling of sculpture, panel shape and size optimization

Louis Vuitton Flagship Store, Seoul, Korea *- on construction* Parametric modeling of façade; BIM coordination model integration

Pankyo Alpha Dome City, Pankyo Korea *- built* Generative modeling of 3,000 unique panels and sub-structure, automatic fabrication drawing creation of panels and sub structure 2017

> Toyota Corolla Center, Osaka, Japan *- built* Parametric modeling of curved roof and main structure; roof thickness optimization; clash detection and coordination

The Mount Fuji Heritage Center, Shizuoka, Japan *- built* Fabrication model creation and CNC cutting path generation of 7000 unique planks of façade

EF Study, Research project Development of facade prototyping grasshopper tool for architects 2016

> Gwangmyeong Cave Master-plan, Gwangmyeong, Korea *- on construction* Integration of cave scan data and building data; parametric modeling of 100m long time capsule exhibition hall on scan data

#### **Abstract**

Ever since I was a kid, I have loved making things by hand-clay toys, Lego, plastic model cars and anything that I could get my hands on. I have also always wondered about the limitations of architecture, for instance how and what was the largest object that could be created, which had led me on a lifelong discovery and study of architecture design. In university, I had the opportunity to work on projects which involved the creation of two human-scale pavilions, which allowed me to gain a deeper appreciation and understanding of the intricate relationship between making and computation.

Those projects inspired me to start my professional career as a BIM consultant, where I have had the opportunity to engage in meaningful projects and relationships with my clients. The happiest moments of my career was watching my clients interact and tinker with my generative designs, which in turn led them to dream up new designs and possibilities that they never imagined possible. For this reason, I am looking to further pursue my education so as to achieve my ambition of designing and publishing generative designs for a greater number of people.

This portfolio has two chapters. Each of the sections begins with a pavilion fabrication project, which was my starting point in utilizing computational methods for fabrication and customization. All of the showcased projects in this portfolio are also related to how I applied computational methods for the fabrication of atypical facade parts and for the customization of design objects.

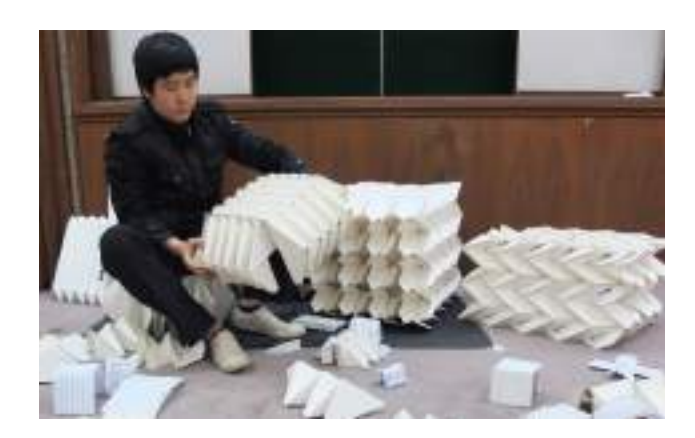

#### **Contents**

# Cover Page

CV

Abstract & Contents

# Chapter 1 : Fabrication of Building Assembly Parts

01 Precast Concrete Pavilion (2015) 02 Fabrication of 6,969 Unique Planks (2017) 03 Curvy Facade Made of Flat Aluminum Sheets (2017) 04 From Design Surface to Triangular Panels (2018) 05 Frank Gehry's Louis Vuitton Flagship Store (2018)

# Chapter 2 : Mass Customization of Design

06 Brick Pavilion Maker (2016) 07 Make Your Building in 3 Minute! (2016) 08 Perfect Random Box (2017) 09 New Year Folding Sculpture (2018)

# **Chapter 1**

# Fabrication of Building Assembly Parts

When a designer begins drawing on a CAD program - whether it is a line, curve or surface, the visual representations of those objects are inherently mathematical and can be represented by numbers and formulas.

Applying computational methods was exciting for me as I realized that I could extract these quantitative data from geometry and utilize them for overcoming real-world constraints in fabrication - I could now automate repetitive data generation processes to save time, nest geometries to minimize material loss and optimize design data to fulfill the size constraints of fabrication machines.

Given that the shapes of the assembly parts were entirely different in each of the facade projects that I had encountered, I learnt and self-taught myself programming skills to deal with each of these different situations.

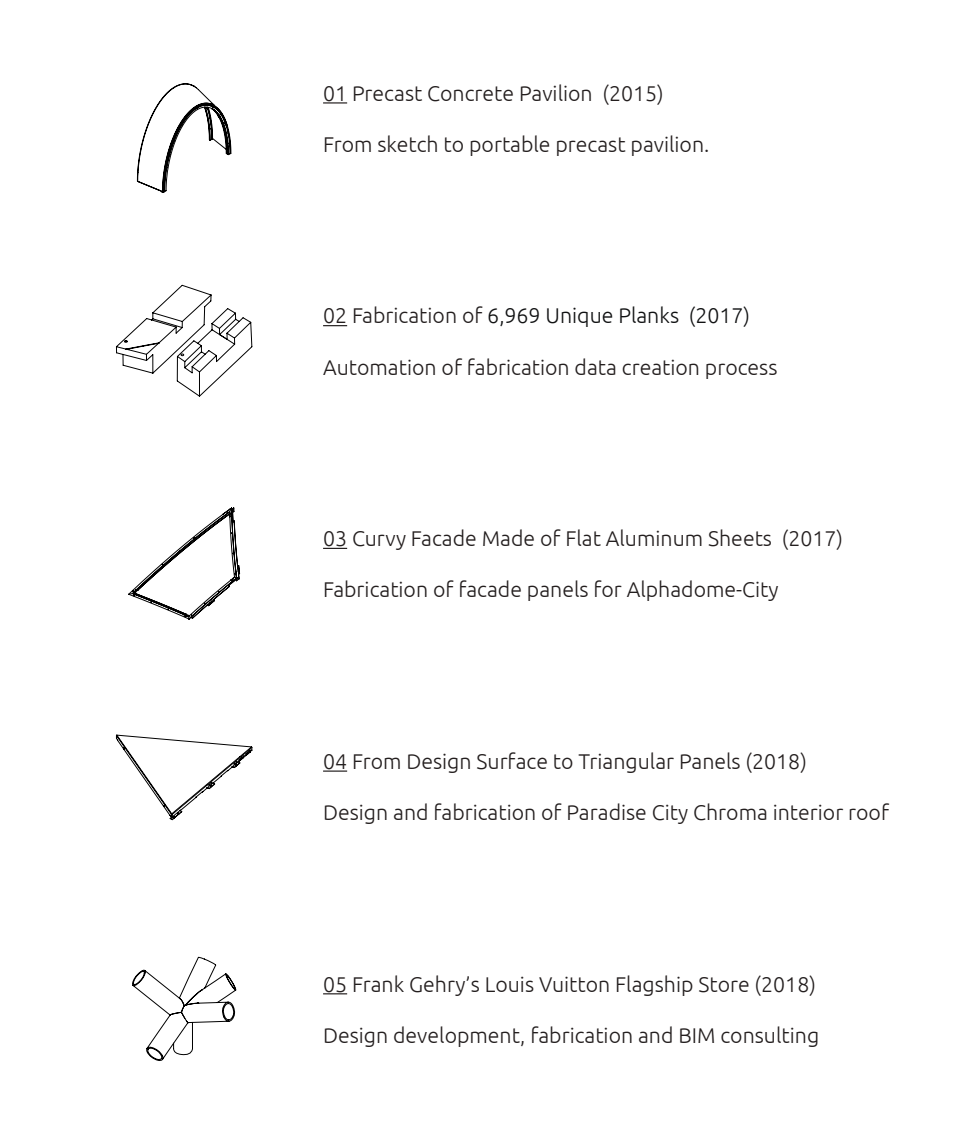

![](_page_4_Figure_2.jpeg)

LEADER, At first / a masterly exceptable. PHACT :

![](_page_4_Figure_4.jpeg)

|| Design Concept Sketches - point, line and space

# 01 Precast Concrete Pavilion

Academic Project, Bachelor Thesis Project 2015.3 - 2015.6, 3 months

Building: 10 m<sup>2</sup> size pavilion

#### Workscope :

1) Design and fabrication of concrete pavilion. 2) Design assembly and pre-fabrication method for 5-day exhibition.

# Background :

After I finished seven architectural design studios focusing on what makes a design good or bad, I was intrigued by the process of how design sketches get translated into actual buildings. Hence, in order to fully experience a design - building process, I constructed a human scale pavilion for my bachelor thesis project.

![](_page_4_Picture_13.jpeg)

![](_page_4_Picture_14.jpeg)

![](_page_4_Picture_15.jpeg)

![](_page_4_Picture_16.jpeg)

![](_page_4_Picture_17.jpeg)

![](_page_4_Picture_18.jpeg)

|| Portable precast concrete design and assembly as shown in the exhibition hall. 2015.6.

*Harvard University, Graduate School of Design, Master of Design Studies Prospective Student - Joonha* 

![](_page_5_Picture_2.jpeg)

|| Concrete pre-fabrication study models to create curved space.

#### Material / Mold / Remark

- 1. Concrete / Sealed empty box inserted in a mold / Make object light
- 2. Concrete / Sphere form attached on rectangular mold / Create texture
- 3. Concrete / Sphere form inserted in a mold / Create circular hollow section
- 4. Gypsum / Mold with sphere geometry / Create circular pattern
- 5. Gypsum / Mold with various textures on surface / Create texture on gypsum
- 6. Concrete, paraffin / Rectangular mold / Extract paraffin to make a random texture
- 7. Cement and sand / Single layered mesh /Ferro-cement, plaster cement on mesh mold
- 8. Cement and sand / Double layered mesh /Ferro-cement, plaster cement on mesh mold 9. Concrete / A custom mold made of ball pool balls / Create a transparent pattern
- 10. Paraffin / Mold made of sealed ball pool balls / Create a transparent pattern
- 11. Concrete, paraffin / MDF plates / Create random texture
- 12. Gypsum / plastic balls / Create a circular form using standardized material
- 13. Concrete / Modularize mold made of form / Create three modularized concrete block
- 14. Concrete / MDF mold with sphere form / Create hollow column
- 15. Gypsum / Form / Create elastic form
- 16. Gypsum / Form and wood sticks / Combine gypsum with other materials
- 17. Concrete / MDF, two layers of Mesh / Selected method to fabricate curvy pavilion

Studying material characteristics of concrete :

To explore the material characteristic of concrete and the mold design method needed to express atypical shapes, I created various study models by hand. I used cement with sand as well as gypsum and paraffin to make models efficiently. I also concentrated on forming a mold with different materials to study texture creation, modulation and assembly method during the studies.

I spent three whole weeks studying the concrete and fabrication method. Eventually, I found the fabrication method named 'Ferro-cement' which Pier Luigi Nervi used for his buildings a while ago. I borrow the concept of this plastering method on the study model no.7,8,17 for the creation of curvy geometry. Afterward, these study models were developed to make an arch shape mold made of two layers of mesh and five layers of MDF panels for the fabrication of the precast concrete block for the pavilion.

![](_page_6_Picture_1.jpeg)

|| 17. Mold made of MDF plates and mesh to create light and curvy pre-fabricated concrete block.

![](_page_6_Figure_3.jpeg)

![](_page_6_Figure_4.jpeg)

|| All 2D geometries to laser cut for fabrication and construction.

Design, Fabrication, and Construction :

**A**

Completing all the elements of the pavilion in three months was very challenging - I had to choose appropriate building materials to use, while managing the expenses, construction time, and the logistics for the installation.

The experience that i gained through the of the fabrication and construction of pavilion further sparked my interest in the fabrication and construction projects of atypical three-dimensional buildings.

|| Pre-assembled mold with 2 layers of mesh and 5 layers of MDF, 2015.5.

![](_page_7_Picture_1.jpeg)

|| Interior wall of Mount.Fuji Heritage Center, 2017.8.

# 02 Fabrication of 6,969 Unique Planks

Professional Project , Syntegrate 2016.12 - 2017.3 , 4 months

Building: Mount. Fuji Heritage Center, Japan Architect : Shigeru Ban Architects Client : Shelter, Timber fabricator

#### Workscope:

1) Create 6,969 facade planks layout into 140mm\*140mm\*4M(3M) size timber. 2) Create cutting zone of each unique planks to assign pathway to machine.

# Client Remarks and Requirements :

"Joonhaeng, it is impossible to create Building Transfer Language (BTL) paths for all of the 7,000 pieces of planks in the allotted construction schedule. It will take a year to create all that data. Moreover, we need to order timber next week to meet the construction schedule. Do you have any ideas how i can estimate the number of timbers for fabrication and create BTL paths automatically?"

![](_page_7_Picture_10.jpeg)

![](_page_7_Picture_11.jpeg)

\*The initial design model is provide by Shelther. \*The type of planks are classified by Joonhaeng Lee.

|| Master model of five types planks. Precise cut applied to create woven pattern design intent.

![](_page_8_Figure_2.jpeg)

![](_page_8_Figure_3.jpeg)

|| Output of geometry contains annotation data for inspection and installation reference.

![](_page_8_Figure_5.jpeg)

|| 2,511 T2 type planks relocated in 1,318 4 or 3 meter-long timbers ( 35% of whole facade )

 *Harvard University, Graduate School of Design, Master of Design Studies Prospective Student - Joonhaeng Lee*

![](_page_9_Figure_2.jpeg)

|| Plank Reader - Classifies faces and edges of planks in input timber and create cutting zones.

Client Shelter use Woodpecker plugin to create Building Transformation Language (BTL) paths for executing their custom cutting machine. The plugin converts input point, curve, and plane data to cutting zones.

In this project, it was impossible to create the input data manually because the shapes of each plank are entirely different. It took approximately 15 minutes to make and assign input geometries for creating BTL path. Moreover, during the manufacturing process, a cutting method was changed several times to fulfill the additional requirements from the architect and owner.

In this situation, I developed the code that could read the geometrical data of planks and creates BTL paths automatically. I delivered he method for fabricating all 4,778 individual planks in only 4 algorithms.

![](_page_9_Picture_7.jpeg)

|| Only typing number of timber to create BTL path. || BTL path extracted from the code

![](_page_9_Figure_9.jpeg)

![](_page_9_Picture_10.jpeg)

|| Shelter Factory, Yamagata, Japan, 2017.4

![](_page_9_Picture_12.jpeg)

# Nesting Algorithm Development

- How can I optimize the combinations of planks to minimize material loss?

![](_page_10_Picture_4.jpeg)

![](_page_10_Picture_5.jpeg)

#### Planks Length List[16][32] = 787

Planks Length List [16] = [1025,1031,1038,1045,1052,1059,1066,1073,1079,1084,1088,1091,1091,1090,1087,1083<br>,1076,1067,1057,1045,1033,1015,998,980,961,940,919,897,875,852,830,808,787,766,747<br>,729,713,656,654,654,656,661,667,676,687,699,713,729,746,7 5,915,934,950,964,976,986,994,1001,1007,1013]

# Algorithm 1 OUTPUT

**STATE** min -**Section** ÷  $\sim$ **STATE Service**  $\sim$ **Service STATE START Service**  $\sim$  $rac{1}{2}$ **STATE** - $\sim$  $\sim$ **STATE STATE STATE**  $\sim$  $\sim$  $m = 1$ **STATE** -

#### "Good, but too much space wastage"

1) Place planks in 4 meter-long timber one by one. 2) If there are no space to place planks, put it in the next timber. 3) If a filled timber can be replace by 3m, replace it.

# Algorithm 2 OUTPUT

# "Improved efficiency, but still room for improvement"

1) Place planks in 4 meter-long timber one by one. 2) If there is no spaces left to place planks, find a plank in the list which is shorter than the left area. If there is, place the plank. 3) Repeat process...

# Algorithm 3 OUTPUT

# "Perfectly optimized"

1) Create all possible combination of planks.

2) Find a plank combination which creates the shortest waste.

3) Place that combination and remove combinations which contains

already placed planks.

4) Repeat process...

![](_page_10_Picture_835.jpeg)

![](_page_11_Figure_1.jpeg)

|| Study of generative stiffener creation logic and setting out parameter.

# 03 Curvy Facade Made of Flat Aluminum Sheets

Professional Project , Syntegrate 2017.12, 1 month

Building : Alpha Dome City, Pankyo, Korea Architect : Junglim Architects Client : Steellife, Aluminum Facade Fabricator and Installer Supervisor : Seonwoo Kim, Director, Syntegrate, Honghyun Kim, Senior BIM Consultant, Syntegarte Daeyeol Ju, Fabricator, Steellife

#### Workscope:

- 1) Application of rectangular panel Catia Template on regular panels on South facade.
- 2) Design Catia Power Copy for stiffener geometry creation of non-rectangular shape panels.
- 3) Create fabrication drawings of the panels.

![](_page_11_Picture_10.jpeg)

![](_page_11_Picture_11.jpeg)

|| Alpha Dome City South Facade, 2018.5.

![](_page_11_Picture_13.jpeg)

|| BIM model for fabrication - Application and adjustment sttifner and the joint hole.

\*The initial design surface is provided by Steellife.

![](_page_12_Picture_1.jpeg)

![](_page_12_Picture_2.jpeg)

![](_page_12_Picture_3.jpeg)

![](_page_12_Picture_4.jpeg)

![](_page_12_Picture_7.jpeg)

|| Generative stiffeners and three curve inputs || Factory visit to check manufactured stiffeners, Installation of panels on site. 2017.12.

![](_page_12_Picture_9.jpeg)

|| Create 3D geometry and 2D laser cut curves of Irregular trimmed panel beside structure columns science subjects should one learn to convert 2D to 3D, and 3D to 2D freely?

Is it possible to convert any 3D geometry into 2D planar geometry for fabrication using a laser cutter?

After finishing this project, I realize that the fabricator made all of the facade assembly parts with laser cut pieces of flat 3mm thick aluminum sheets. He knows by his 20 years of experience that flat sheets and laser cut manufacture are enough for making panels of this facade design. I thought that the conversion of 3D to 2D is a fascinating topic for making curvy objects. What if product designers could upload the model of NURBS surface on the web page and download a corresponding planar figure which allows them to create the prototype of their geometry easily? Which math or computer

![](_page_13_Figure_2.jpeg)

# 04 From Design Surface to Triangular Panel

Professional Project , Syntegrate 2018.2 - 2018.4, 3 months

Building : Paradise City Hotel Chroma, Incheon, Korea Architect : MVRDV Client : Steellife, Aluminum fabricator and installer Supervisor : Kwangchun Park, CEO of Steellife Coworker : Heejin Chae, BIM Consultant, Syntegrate

Workscope:

1) Design development of the interior roof of the building. 2) Flat triangular panelization of design surface and sorting of panel data. 3) Fabrication data creation of substructure.

![](_page_13_Picture_8.jpeg)

![](_page_13_Picture_9.jpeg)

|| Paradise City Hotel Chroma Interior Roof, 2018.11

![](_page_14_Figure_1.jpeg)

|| Creation of BIM model for fabrication. All geometries have names, lengths, and areas for utilization.

![](_page_14_Figure_3.jpeg)

|| Substructure concept model. Integration and utilization of scan data for design development.

Client Remarks and Requirement :

"The architect gave us only a single lofted surface and asked us to create every single data for design and fabrication. We need to create a BIM Model for design development and construction. Let's optimize the size of the triangular panel to meet raw aluminum sheet size to fabricate eight panels on each aluminum sheets. Then, let's convert a smooth surface into segmented surfaces to minimize the depth of substructure system."

![](_page_14_Picture_7.jpeg)

![](_page_14_Figure_10.jpeg)

![](_page_14_Figure_11.jpeg)

![](_page_14_Figure_12.jpeg)

![](_page_14_Picture_13.jpeg)

DADADADADADADADADADADAADADADADAD 

![](_page_14_Figure_15.jpeg)

|| Construction drawings and fabrication drawings for laser cut.

I applied typical section details on Soffit area creating aluminum panels and substructures as 3D Modeler of facade contractor Permasteelisa. I helped architects to develop the detail design and fabricators to find manufacture method by evaluating 3D conditions in the BIM model. The soffit is an area which interfaces with glass and stone panels, MEP elements and interior ceiling. Soffit design needed to update followed by updates on other disciplines. Through regular design meeting, now the soffit model is finalized and about to start fabrication.

|| Soffit BIM model Integrated with structure, MEP and facade model. All 3D geometries of Soffit panels and substructures are created by joonhaeng Lee under guidance of supervisor Gianpaolo Mancuso.

# 05 Frank Gehry's Louis Vuitton Flagship Store

Professional Project , Syntegrate 2018.1- present Building : Louis Vuitton Flagship Store, Seoul, Korea Architect : Gehry Partners Client : Permasteelisa Hongkong

Supervisor : Gianpaolo Mancuso , Architect, Permasteelisa Ilya Bourim, Architect, Syntegrate Denny Kim, Fabricator, Glainno

Coworker : Bryan Jan Tolentino (2D drawing), Permasteelisa

# Workscope :

- 1) Design development of soffit to minimize a gray area without a clash with other disciplines.
- 2) Create Circular Hollow Section (CHS) structure fabrication data.

3) BIM coordination on site.

![](_page_15_Picture_11.jpeg)

![](_page_15_Picture_12.jpeg)

|| Soffit BIM Model. Fourteen panels and substructures are shaped differently. Twenty materials used for substructures which have own names and RGB code in the BIM model. The exact size of plates, the number of aluminum angles, and the length of hollow sections were calculated accurately.

![](_page_16_Figure_2.jpeg)

![](_page_16_Picture_3.jpeg)

![](_page_16_Picture_4.jpeg)

![](_page_16_Figure_5.jpeg)

|| Fabrication data creation process of CHS. CHS assembly on jig before wielding.

 *Harvard University, Graduate School of Design, Master of Design Studies Prospective Student - Joonhaeng Lee*

![](_page_16_Picture_8.jpeg)

![](_page_16_Picture_9.jpeg)

Fabrication of Circular Hollow Section (CHS) :

165.2mm diameter with 12mm thickness steel bent CHS hold hundreds of glass panels. The structure also follows the curve of Frank Gehry trademark design. The curvature and length of CHS are all different. Since both ends of CHS meets with an end of other CHS, creating precise cutting curves of each end sections was essential for fabrication. Since workers could cut CHS from the outer surface of CHS using an oxygen cutter, both sides of surfaces, the outer and inner surface of CHS, were calculated to avoid clashes of the inner surface between two CHS.

The building has 40 assembly parts, and each of them contains 5 - 15 CHS. Joonhaeng Lee managed to create fabrication data including a bent center point, curvature radius, edge cutting curves, and assembly jig geometry data of 5 assembly parts under guidance of fabricator Denny Kim, Glainno.

# **Chapter 2**

# Mass Customization of Design

Whenever I create a parametric design algorithm, I would eagerly share the code with my friends and fellow architects and designers. I have always been interested in the co-creation that takes place between the designer and the client/user where they work together to finalize the shapes and the deliverables. With a big smile, my clients would often sit next to me and ask me to alter the input parameters to generate the various interesting design options, that are made easily accessible to them through computation.

What if everyone, from a young kid to an older person, could now create one-of-a-kind furnitures, houses or other architectural objects by simply clicking, dragging and uploading input images on the web? How can I create code that can generate a customized form with an optimized assembly and fabrication method for anyone? How can I elevate and enrich the user experience of playing with geometry to make it fun and intuitive?

![](_page_17_Picture_5.jpeg)

06 Brick Pavilion Maker(2016) Make a coffee ground brick pavilion in 1,800 USD.

![](_page_17_Picture_7.jpeg)

07 Make Your Building in 3 Minute! (2016)

Building Prototype Tool.

![](_page_17_Picture_10.jpeg)

08 Perfect Random Box (2017)

Find your house!

![](_page_17_Picture_13.jpeg)

09 New Year Folding Sculpture (2018)

Interlocking paper folding Sculptures designed by users.

![](_page_18_Figure_1.jpeg)

#### || My first grasshopper project.

The code was designed to be used by ten teammates. User interface window was developed using the Human plugin for easy utilization from our team.

# 08 Brick Pavilion Maker - Creating a pavilion in 1,800 USD

Academic project, Group work 2016,4 - 2018.6 3 Months

Building: 5th Union of Architecture University in Seoul (UAUS) Pavilion Architect : Yonsei University UAUS Team Pavilion Design Competition, Grand awards, and my first grasshopper project

#### Workscope:

- 1) Design and develop a pavilion made of coffee ground.
- 2) Create a brick pavilion prototyping tool and estimate cost of the design.
- 3) Fabricate bricks and construct building on site.

![](_page_18_Figure_12.jpeg)

|| User Interface of Brick Pavilion Maker

The size of two types of brick can be modified by pulling number slide bars or inserting integers. It updates the shape of the overall pavilion. The script counts the number of material used for the design. When the number of bricks exceeded the amount our expense allowed, we removed a row of bricks from a selected wall.

![](_page_18_Picture_15.jpeg)

|| Early versions of the Brick Pavilion Maker.

![](_page_19_Picture_1.jpeg)

![](_page_19_Picture_3.jpeg)

![](_page_19_Picture_4.jpeg)

Fabrication and Construction of Coffee Ground Pavilion :

The main theme of 5th UAUS pavilion exhibition was "Replay of Architecture". Our team proposed bricks made of coffee ground what usually treated like trash. We tested the strength of bricks contains a different ratio of coffee ground to produce bricks can perform enough strength. During the project, Coffeecube, an Eco-friendly startup company in Korea, gladly supported us and provide mixtures of coffee ground and environment-friendly chemicals to make coffee ground bricks.

At the moment, our concern was regarding the number of people and number of times needed to visit Starbucks in order for us to procure a sufficient amount of coffee grounds. Also, how much cement and aggregates did we need to order. During the whole process of design, fabrication, and construction, Brick Pavilion Maker provided us with numerical values which our team could utilize.

![](_page_20_Picture_1.jpeg)

|| What if facade shape prototyping is as easy as making a intent noodles? || User Interface of EF Study

# 07 Make Your Building In 3 Minutes!

Professional Project , Syntegrate 2016.10, 2 weeks

Program : Elevation and Facade(EF) Study Architect : Gansam Architects Client : Gansam Architects Supervisor : Sanghyun Son, Architect, Gansam

#### Workscope:

1) Create a facade prototyping tool for Rhino users to use in the schematic design stage. 2) Include tacking function of the floor area ratio and building coverage ratio.

3) Create geometry which can be directly fabricated using a 3D printer.

#### Background:

The business development team of Gansam wanted to make design automation process on design development phase due to maximizing work efficiency. The "EF study phase 1" is a grasshopper code developed in this situation. Using this code, architects can make a building's form and facade in 3-5 minute. The script considered to be used efficiently for architects do not have grasshopper background.

 *Harvard University, Graduate School of Design, Master of Design Studies Prospective Student - Joonhaeng Lee*

![](_page_20_Picture_13.jpeg)

Remote controller with six steps and four properties setup tabs.

![](_page_20_Figure_15.jpeg)

#### || Grasshopper script image

6 Steps to make facade geometry. Input and Output of each steps were colored as magenta and cyan, and user display related functions are colored as green and white.

*Portfolio*

![](_page_21_Figure_1.jpeg)

 *Harvard University, Graduate School of Design, Master of Design Studies Prospective Student - Joonhaeng Lee*

![](_page_21_Figure_4.jpeg)

The program allows users to create a building form by pulling edge points of each floor surface.

![](_page_21_Picture_6.jpeg)

Interactive Program and Triggers :

What I cared most on this program was creating triggers to make program reacts to the users' action. When a user submits initial FAR and the number of floors, the program generates the floor surfaces and edge points geometries. The program keeps reading those data by searching specific ID. When the user pulls the points, in other words when the points' XYZ coordination is changed, It became a trigger to update the mass of the building.

After two weeks development of code, I present the EF Study to the owner of the company, 60-year-old architect. He felt uncomfortable to the fact that the program designs the building by pulling points rather than drawing sketches. The presentation day leaves me a homework to deeply think about the relationship between generative design and traditional way of architecture design.

![](_page_22_Picture_2.jpeg)

Floors:10 Coverage:69.961058 FAR:537.992716 Gross Area:1613.978149

![](_page_22_Picture_4.jpeg)

Floors:8 Coverage:69.4 FAR:563.2 Gross Area:1689.6

![](_page_22_Picture_6.jpeg)

![](_page_22_Picture_7.jpeg)

Coverage:69.4 FAR:563.2 Gross Area:1689.6

![](_page_22_Picture_9.jpeg)

Floors:10 Coverage:69.961058 FAR:537.992716 Gross Area:1613.978149

Floors:11 Coverage:51.733333 FAR:517.82352 Gross Area:1553.470559

![](_page_22_Picture_12.jpeg)

Floors:9 Coverage:57.566667 FAR:456.076176 Gross Area:1368.228527

![](_page_22_Picture_14.jpeg)

Floors:13 Coverage:45.746667 FAR:530.524555 Gross Area:1591.573666

![](_page_22_Picture_16.jpeg)

FAR:553.038696 Gross Area:1659.116089

![](_page_22_Picture_18.jpeg)

Floors:12 Coverage:49.28 FAR:591.36 Gross Area:1774.08

![](_page_22_Picture_20.jpeg)

Floors:11 Coverage:53.24 FAR:585.64 Gross Area:1756.92 Floors:11 Coverage:69.94215 FAR:564.746862 Gross Area:1694.240585

![](_page_22_Picture_23.jpeg)

Floors:12 Coverage:63.93333 FAR:641.72531 Gross Area:1925.175929

![](_page_22_Picture_25.jpeg)

Floors:11 Coverage:60.318674 FAR:382.393228 Gross Area:1147.179684

![](_page_22_Picture_27.jpeg)

Floors:10 Coverage:65.071206 FAR:477.836226 Gross Area:1433.508677

Floors:12 Coverage:61.181936 FAR:598.789086 Gross Area:1796.367258

![](_page_22_Picture_30.jpeg)

Floors:14 Coverage:58.283494 FAR:591.676091 Gross Area:1775.028274

![](_page_22_Picture_32.jpeg)

Floors:10 Building Coverage:68.0 FAR:549.08 Gross Area:1714.24

![](_page_22_Picture_34.jpeg)

Building prototypes created by users under same site condition :

Initial Input Conditions Site : 15 meters x 20 meters Floor Area Ratio Limit: 600 % Building Coverage Limit: 70%

![](_page_22_Picture_38.jpeg)

![](_page_23_Figure_1.jpeg)

![](_page_23_Picture_2.jpeg)

When a cube divided into identical  $N^3$  smaller cubes and combination of  $N^2$  selected cubes among them *make a square when it projected to any edge direction, let's call this geometry as Perfect Random Box. The Image represents Perfect Random Box when N = 4.*

# 08 Perfect Random Box - find your house!

Personal Project 2017.1-

#### Workscope:

- 1) Create various geometry under a particular rule.
- 2) Find all geometry options when n of Perfect Random Box is 4.
- 3) Create an algorithm that computes Perfect Random Box when n is larger than 4.

# Background:

When we look at a tree from a distance, we see the green circular boundary of leaves and straight main trunk. However, when we look at the tree in beneath the leaves, there are vast empty spaces between leaves and branches. The spaced is used as a playground of birds, living area of bugs. The Perfect Random Box is a metaphor of a tree. From a specific direction, it looks like a perfect square. However, various open spaces between divide cube give us to make this geometry as an option of the housing design.

![](_page_23_Figure_13.jpeg)

#### *Compatibility of 2 layers*

![](_page_23_Picture_1366.jpeg)

*Identical shapes when rotation is allowed*

![](_page_23_Picture_17.jpeg)

*Python script which generate all combinations*

![](_page_23_Picture_19.jpeg)

|| Process of creating all Perfect Random Boxes when n is 4.

#### *Perfect Random Box All Combinations When n = 4*

![](_page_23_Picture_22.jpeg)

*24* 

|| 168 Unique Geometry of Perfect Random Box When n is 4 :

Can client select one of these geometries for his housing which is perfectly fit with his lifestyle? For example, the selection of geometries that allows parking 12-meter long truck, growing 6-meter height bamboo in the garden, and providing 24 hours shaded outdoor space for a sweltering summer.

![](_page_24_Picture_4.jpeg)

|| Study models of Perfect Random Box house

郑 ahax ahrw ahwr ahxq ajqs ajsq aknx akxn ankx anxk aqhx aqjs aqsj aqxh arhw arwh 冷却 asjq asqj awhr awrh axhq axkn axnk axqh bgrw bgwr bgxqb irtb itrb lmwb lwmb mlw SARA 1 豫  $\mathbb{R}$ HA 11  $\mathbb{R}^2$ bmwl bqxg brgw brit brti brwg btir btri bwgr bwlm bwml bwrg bxgq bxqg chqv chvq **RESPECTACIÓN** cknv ckpt cktp ckvn clnu clun cnkv cnlu cnul cnvk cpkt cptk cqhv cqvh ctkp ctpk 3 辍 culn cunl cvhq cvkn cvnk cvqh dgru dkvm dlmu dlos dlso dlum dmlu dmul dmvk dols 第 1 dosld rgud rugd slod sol dulm duml durgd vkm dvmk egpw egwpe ipte itpe ivne jot **REAR** SARA 1999 **REA READ** 後 \$ **RANTA** 9. ₩ ejto envi eojt eotj epgw epit epti epwg etip etjo etoj etpi evin evni ewgp ewpg  $\hat{\mathbb{R}}$ 大学 **READER** 3 **RESERVENCE** fhxo fips fjmu fjos fjso fjum fmju fmuj fojs fosj foxh fpis fpsi fsjo fsoj fspi **AS** HA A fujm fumj fxho fxoh gbrw gbxq gdru gepw gpew grbw grdu gxbq haxq hcvq hfxo hvcq **SEP** ₩ 殺 ₩ hxaq hxfo ibrt iept ievn ifps ipet ipfs irbt iven kaxn kcvn kdvm kvcn kvdm kxan mdlu mfju mjfu mldu odls ofjs ojfs olds

*25* 

![](_page_25_Picture_98.jpeg)

|| Manual creation of Perfect Random Box with hand calculation when n is 5.

5 by 5 chart indicates the location of boxes seen from the top view and the numbers in each cell indicate the level of the boxes.

As more boxes are filled with numbers, there are cases that numbers cannot be inserted more as marked as red X in 4th, 5th, and 6th image of the diagram. In those cases, I remove the numbers from cells and insert the number in other places. Based on this logic, I create 40 lines of Python code that does the same computation as I do but much faster.

![](_page_25_Picture_5.jpeg)

<sup>||</sup> Output of Perfect Random Box using Python script when input n is 1 to 15.

|| Algorithm to create Perfect Random Box of input integer n :

It is easy to compute Perfect Random Box by hand calculation when n is 1,2,3,4, and 5. However, when n becomes 6, hand calculation takes much time to make the geometry. For this reason, I made an algorithm which computes the Perfect Random Box in the same way as I do. It calculates an output less than 100ms in Grasshopper until n becomes 15. However, when n gets to 16, the code starts to break itself because of runtime error.

Similar problems happened while creating a sorting and nesting algorithm in other projects. The limitation of my script leads me to keep my interest in learning computer science subjects to make better code for my design.

![](_page_26_Picture_2.jpeg)

# || Skype call screen captured.

Susana is designing her new years folding sculpture using my generative design code.

![](_page_26_Picture_5.jpeg)

![](_page_26_Picture_6.jpeg)

A single folded paper piece Vulnerable to pressing force

Interlocking folded paper pieces Strong enough to sit on

![](_page_26_Picture_9.jpeg)

|| Design of interlocking folded paper and unfolded planar geometry for cutting.

# 09 New Year Folding Sculpture - Make your geometry!

Personal Project 2018.12 -

Workscope: 1) Design interlocking mechanism folding paper sculpture 2) Test diversity of design made by general users.

#### Background :

I used to send a message or an email to my friends in new years day. However, I decided to try something more interesting for my best friends this year, sending them an unfolded paper which will be a one-of-a-kind sculpture after assembled. From early December, I randomly called them by Skype or Facetime and asked them to spend 3 minutes to do something fun.

![](_page_27_Figure_1.jpeg)

![](_page_27_Figure_2.jpeg)

![](_page_27_Figure_4.jpeg)

Paper Width = 297 mm Paper Length = 420 mm Division  $= 2$ Edge Gap  $= 0$  mm Height =  $113$  mm Safe Gap = 0 mm Toe Size = 90 mm

Paper Width = 297 mm Paper Length = 420 mm Division = 10 Edge Gap = 0 mm Height =  $50$  mm Safe Gap = 0 mm Toe Size = 10 mm

|| The Grasshopper script of 5 user inputs. 2D to 3D conversion of paper using trigonometric function.

|| Two extreme case geometries created from a single algorithm under same paper size input.

![](_page_28_Picture_1.jpeg)

In my study of architectural design, I have met a lot of great friends in various academic fields who have always supported me in my intellectual pursuits. In December 2018, I asked them to create their folding geometry for a New Year letter (sculpture) for them. We had a quick Skype call and made interlocking folding papers with their numeric input selections. Even under the same design rule and paper size, each output was entirely unique (as seen from the images above). Can the design process of architecture resemble this - where the average customer can simply visit a website, play with geometry and easily create their furniture, facade and even buildings?

![](_page_29_Figure_1.jpeg)

The geometries of the cards are created using relatively simple trigonometric functions and made by paper under standalone Rhino Grasshopper programs. I am looking forward to designing more dynamic and fabricate-able geometries on the Internet for everyone. I want to begin my research by designing generative object made of flat sheets - thin aluminum/steel sheets or wood boards. Also, I want to build a foundation for understanding material properties of the material to utilize those for nonlinear fabrication process of my generative design.

After studying at the interdisciplinary environment of architecture, mathematics, and computer science in Master of Design Studies program in Harvard University, I want to be a designer who provides generative design objects on the Internet made of affordable materials for people.